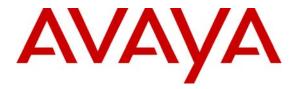

Avaya Solution & Interoperability Test Lab

# Application Notes for Tiger Communications Innovation 2020 v2.7.5 with Avaya Communication Manager 4.0.1 Using Analog Mode Code Integration - Issue 1.0

#### Abstract

These Application Notes describe the configuration steps required for Tiger Communications Innovation 2020 v2.7.5 to interoperate with Avaya Communication Manager 4.0.1. The Tiger Innovation 2020 feature set is particularly suited for hospitality applications and includes voice mail and a Property Management System (PMS) interface. During compliance testing only the voice mail was tested.

Information in these Application Notes has been obtained through Developer*Connection* compliance testing and additional technical discussions. Testing was conducted via the Developer*Connection* Program at the Avaya Solution and Interoperability Test Lab.

# 1. Introduction

These Application Notes describe a compliance-tested messaging solution comprised of Avaya Communication Manager 4.0.1 and the Tiger Innovation 2020 using analog mode code integration. The Tiger Innovation 2020 feature set is particularly suited for hospitality applications and includes voice mail and a Property Management System (PMS) interface. Only voice mail was tested during compliance testing. However, the use of a PMS and Tiger Innovation 2020 in combination provides an integrated Voice Mail capability by virtue of the PMS integration with Avaya Communication Manager. This allows voice mailboxes to be logically connected to occupants rather than to the physical telephony device.

The Tiger Innovation 2020 system is comprised of both hardware and software running on Microsoft Windows XP. Internally, it utilizes Intel Dialogic voice boards to support 4 - 48 analog voice ports that provide the means of connectivity to Avaya Communication Manager. Each analog port on the Tiger Innovation 2020 is connected to an analog station port administered on Avaya Communication Manager and configured as type VMI (voice mail interface). Each time a call is routed to an extension associated with a port connected to the Tiger Innovation 2020, Avaya Communication Manager sends a series of DTMF tones to the Tiger Innovation 2020 port before the call path is connected between the calling party and the Tiger Innovation 2020. These tones, known as mode codes, provide information about the call to the Tiger Innovation 2020. For the compliance test, all the extensions associated with the ports connected to the Tiger Innovation 2020 were placed in a hunt group. This hunt group number was used as the general access number for Tiger Innovation 2020. All calls to the Tiger Innovation 2020 messaging access number were answered with an internal voice mail greeting that allowed users to retrieve voice mail. All calls that were not answered by the intended destination were covered to the Tiger Innovation 2020. The Tiger Innovation 2020 answered these calls with a personal greeting recorded by the user and allowed the caller to leave a voice mail message. Upon successful recording of the message, the Tiger Innovation 2020 used the Leave Word Calling (LWC) Send A Message feature access code to turn on the Message Waiting Indicator (MWI) of the intended destination. When the recipient retrieved the message, the Tiger Innovation 2020 used the LWC Cancel A Message feature access code to turn off the MWI.

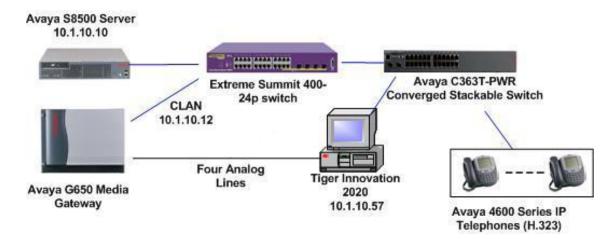

Figure 1: Avaya Communication Manager with Tiger Innovation 2020

# 2. Equipment and Software Validated

Below is a list of the equipment and software versions used within the compliance-tested network.

| Equipment                                      | Software             |
|------------------------------------------------|----------------------|
| Avaya S8500 Server running Avaya Communication | 4.0.1 (4.00.1.731.2) |
| Manager                                        | 4.0.1 (4.00.1.731.2) |
| Avaya G650 Media Gateway                       |                      |
| TN2312BP IPSI                                  | HW 7, FW 39          |
| TN799DP C-LAN                                  | HW 1, FW24           |
| TN2302AP Medpro                                | HW 20, FW116         |
| Extreme Summit 400-24p Switch                  | Extremeware 7.5e.2.8 |
| Avaya C363T-PWR Converged Stackable Switch     | 4.3.12               |
| Tiger Communications Innovation 2020 Server    | V2.7.5               |
| Tiger Communications 2020 Database             | MySQL v4.1           |

# 3. Configure Avaya Communication Manager

This section describes the procedure for configuring mode code operation and VMI stations on Avaya Communication Manager. These steps are performed through the System Access Terminal (SAT).

| Step | Description                                                                                                    |
|------|----------------------------------------------------------------------------------------------------|
| 1.   | Enter the <b>change system-parameters features</b> command to turn on the mode code interface by setting the <b>Mode Code Interface</b> field to "y".                                                                                                    |
|      | change system-parameters featuresPage 6 of 17FEATURE-RELATED SYSTEM PARAMETERSPublic Network Trunks on Conference Call: 5Auto Start? nConference Parties with Public Network Trunks: 6Auto Hold? yConference Parties without Public Network Trunks: 6Attendant Tone? yNight Service Disconnect Timer (seconds): 180Bridging Tone? nShort Interdigit Timer (seconds): 3Conference Tone? n                                                                                                    |
|      | Unanswered DID Call Timer (seconds):<br>Line Intercept Tone Timer (seconds): 30<br>Long Hold Recall Timer (seconds): 0<br>Reset Shift Timer (seconds): 0<br>Station Call Transfer Recall Timer (seconds): 0<br>DID Busy Treatment: tone<br>Intrusion Tone? n<br>Mode Code Interface? y<br>Recall from VDN? n                                                                                                    |
|      | Allow AAR/ARS Access from DID/DIOD? n<br>Allow ANI Restriction on AAR/ARS? n<br>Use Trunk COR for Outgoing Trunk Disconnect? n<br>7405ND Numeric Terminal Display? n 7434ND? n<br>DISTINCTIVE AUDIBLE ALERTING<br>Internal: 1 External: 2 Priority: 3<br>Attendant Originated Calls: external                                                                                                    |
| 2.   | Enter the <b>change feature-access-codes</b> command to enter a feature access code for <b>Leave</b><br><b>Word Calling Send A Message</b> and <b>Leave Word Calling Cancel A Message</b> . The values<br>chosen must be consistent with the dial plan for valid feature access codes. For the purposes of<br>the compliance test, <b>Leave Word Calling Send A Message</b> was set to *39 and <b>Leave Word</b><br><b>Calling Cancel A Message</b> was set to *40. These values must match the values configured in<br>Tiger Innovation 2020. Refer to Section 4, Step 5. |
|      | change feature-access-codes       Page 3 of 6         FEATURE ACCESS CODE (FAC)         Leave Word Calling Send A Message: *39         Leave Word Calling Cancel A Message: *40         Limit Number of Concurrent Calls Activation:       Deactivation:         Malicious Call Trace Activation:       Deactivation:         Meet-me Conference Access Code Change:       Deactivation:                                                                                                    |

| parameters are s                                                                                                    |                                                                                                    |                                                                                                    |                                                                                                    |                                                                                                    |
|----------------------------------------------------------------------------------------------------|----------------------------------------------------------------------------------------------------|----------------------------------------------------------------------------------------------------|----------------------------------------------------------------------------------------------------|----------------------------------------------------------------------------------------------------|
|                                                                                                    |                                                                                                    |                                                                                                    |                                                                                                    |                                                                                                    |
| display system                                                                                                    | n-parameters mode-code<br>MODE CODE RELAI                                                                                                    | :<br>ED SYSTEM PARAMET:                                                                                                    | ERS                                                                                                    |                                                                                                    |
| MODE CO                                                                                                    | DES (FROM SWITCH TO VM                                                                                                    | rc )                                                                                                    |                                                                                                    |                                                                                                    |
|                                                                                                    | ect Inside Access: #00                                                                                                    |                                                                                                    |                                                                                                    |                                                                                                    |
|                                                                                                    | al Access - Trunk: #01                                                                                                    |                                                                                                    |                                                                                                    |                                                                                                    |
| :                                                                                                    | Internal Coverage: #02                                                                                                    | 2                                                                                                    |                                                                                                    |                                                                                                    |
| 1                                                                                                    | External Coverage: #03                                                                                                    | 3                                                                                                    |                                                                                                    |                                                                                                    |
|                                                                                                    | Refresh MW Lamp: #06                                                                                                    | ;                                                                                                    |                                                                                                    |                                                                                                    |
| Syst                                                                                                    | em In Day Service: #11                                                                                                    |                                                                                                    |                                                                                                    |                                                                                                    |
|                                                                                                    | In Night Service: #12                                                                                                    |                                                                                                    |                                                                                                    |                                                                                                    |
|                                                                                                    |                                                                                                    |                                                                                                    |                                                                                                    |                                                                                                    |
| DTME Duration                                                                                                    | - On (msec): 100 Of                                                                                                    | TED PARAMETERS                                                                                                    | Sending Delay                                                                                                    | (msec): 100                                                                                                    |
| DIMP DUIACION                                                                                                    | - 011 (msec): 100 01                                                                                                    | .1 (msec) · 100                                                                                                    | Senaring Deray                                                                                                    | (IIISEC): 100                                                                                                    |
| VMS Hun                                                                                                    | Group Extension:                                                                                                    |                                                                                                    |                                                                                                    |                                                                                                    |
| Remote VMS E:                                                                                                    | ktensions - First:                                                                                                    | Second:                                                                                                    |                                                                                                    |                                                                                                    |
|                                                                                                    |                                                                                                    |                                                                                                    |                                                                                                    |                                                                                                    |
| add station x co<br>10701 being add<br>the physical por                                                                                                    | nsions that will connect<br>ommand where <b>x</b> is the e<br>led. The <b>Type</b> field is se<br>t on the analog board (T<br>ows the <b>Port</b> field is set                                                          | extension to be adde<br>et to "VMI". The <b>P</b><br>N746B) that will be                                                                                                    | ed. The example<br><b>Port</b> field is set to<br>e associated to the                                                                                             | e shows extension<br>the identifier f<br>he new extension                                                                                                    |
| add station x co<br>10701 being add<br>the physical por<br>The example sho<br>A, slot 2, port 1<br>arbitrary name b                                                                                                    | bernmand where <b>x</b> is the ended. The <b>Type</b> field is set<br>t on the analog board (T<br>bows the <b>Port</b> field is set<br>is associated with the ne-<br>bout is useful if it indicate                      | extension to be adde<br>et to "VMI". The <b>P</b><br>N746B) that will be<br>to "01A0201", whic<br>ew extension. The <b>N</b>                                                                      | ed. The example<br><b>Port</b> field is set to<br>associated to th<br>ch indicates that<br><b>Name</b> field can b                                                | e shows extension<br>the identifier for<br>the new extension<br>cabinet 01, carr<br>be set to any                                                                       |
| add station x co<br>10701 being add<br>the physical por<br>The example sho<br>A, slot 2, port 1<br>arbitrary name b<br>The <b>Tests</b> field                                                                                                    | bernmand where <b>x</b> is the ended. The <b>Type</b> field is set<br>t on the analog board (T<br>bows the <b>Port</b> field is set<br>is associated with the neo-<br>bout is useful if it indicate<br>is set to "n".   | extension to be adde<br>et to "VMI". The <b>P</b><br>N746B) that will be<br>to "01A0201", whic<br>ew extension. The <b>N</b>                                                                      | ed. The example<br><b>Port</b> field is set to<br>associated to th<br>ch indicates that<br><b>Name</b> field can b                                                | e shows extension<br>the identifier for<br>the new extension<br>cabinet 01, carr<br>be set to any<br>voice mail syste                                                   |
| add station x co<br>10701 being add<br>the physical por<br>The example sho<br>A, slot 2, port 1<br>arbitrary name b                                                                                                    | bernmand where <b>x</b> is the ended. The <b>Type</b> field is set<br>t on the analog board (T<br>bows the <b>Port</b> field is set<br>is associated with the neo-<br>bout is useful if it indicate<br>is set to "n".   | extension to be adde<br>et to "VMI". The <b>P</b><br>N746B) that will be<br>to "01A0201", whic<br>ew extension. The <b>N</b>                                                                      | ed. The example<br><b>Port</b> field is set to<br>associated to th<br>ch indicates that<br><b>Name</b> field can b                                                | e shows extension<br>the identifier for<br>the new extension<br>cabinet 01, carr<br>be set to any                                                                       |
| add station x co<br>10701 being add<br>the physical por<br>The example sho<br>A, slot 2, port 1<br>arbitrary name b<br>The <b>Tests</b> field                                                                                                    | bommand where $\mathbf{x}$ is the ended. The <b>Type</b> field is set<br>t on the analog board (T<br>bows the <b>Port</b> field is set<br>is associated with the neo<br>but is useful if it indicate<br>is set to "n".  | extension to be adde<br>et to "VMI". The <b>P</b><br>N746B) that will be<br>to "01A0201", whice<br>wextension. The <b>N</b><br>s that this extension                                              | ed. The example<br><b>Port</b> field is set to<br>associated to the<br>ch indicates that<br><b>Name</b> field can be<br>a connects to the<br>Page                 | e shows extension<br>the identifier for<br>the new extension<br>cabinet 01, carr<br>be set to any<br>voice mail syste                                                   |
| add station x co<br>10701 being add<br>the physical por<br>The example sho<br>A, slot 2, port 1<br>arbitrary name b<br>The <b>Tests</b> field                                                                                                    | be the field where $\mathbf{x}$ is the end of the field is set to the analog board (T to be the field is set to the field is set is associated with the new to the set to "n".                                          | extension to be adde<br>et to "VMI". The <b>P</b><br>N746B) that will be<br>to "01A0201", whice<br>we extension. The <b>N</b><br>s that this extension                                            | ed. The example<br><b>Port</b> field is set to<br>a associated to th<br>ch indicates that<br><b>Name</b> field can be<br>a connects to the<br>Page                | e shows extension<br>of the identifier for<br>a new extension<br>cabinet 01, carr<br>be set to any<br>voice mail syste<br>1 of 4                                        |
| add station x co<br>10701 being add<br>the physical por<br>The example sho<br>A, slot 2, port 1<br>arbitrary name b<br>The <b>Tests</b> field a<br>add station 10<br>Extension: 10                                                                 | bommand where $\mathbf{x}$ is the ended. The <b>Type</b> field is set<br>t on the analog board (T<br>bows the <b>Port</b> field is set<br>is associated with the ner<br>bout is useful if it indicate<br>is set to "n". | extension to be adde<br>et to "VMI". The <b>P</b><br>N746B) that will be<br>to "01A0201", whice<br>we extension. The <b>N</b><br>s that this extension<br>STATION<br>Lock Message                 | ed. The example<br><b>Port</b> field is set to<br>a associated to th<br>ch indicates that<br><b>Name</b> field can be<br>a connects to the<br>Page                | e shows extension<br>o the identifier for<br>the new extension<br>cabinet 01, carr<br>be set to any<br>voice mail syste<br>1 of 4<br>BCC: 0                             |
| add station x co<br>10701 being add<br>the physical por<br>The example sho<br>A, slot 2, port 1<br>arbitrary name b<br>The Tests field i<br>add station 10<br>Extension: 10<br>Type: VM                                                            | bommand where $\mathbf{x}$ is the ended. The <b>Type</b> field is set<br>t on the analog board (T<br>bows the <b>Port</b> field is set<br>is associated with the ner<br>bout is useful if it indicate<br>is set to "n". | extension to be adde<br>et to "VMI". The <b>P</b><br>N746B) that will be<br>to "01A0201", whice<br>we extension. The <b>N</b><br>s that this extension<br>STATION<br>Lock Message                 | ed. The example<br><b>Port</b> field is set to<br>a associated to th<br>ch indicates that<br><b>Name</b> field can be<br>a connects to the<br>Page                | e shows extension<br>of the identifier for<br>a new extension<br>cabinet 01, carr<br>be set to any<br>voice mail syste<br>1 of 4<br>BCC: 0<br>TN: 1<br>COR: 1<br>COS: 1 |
| add station x co<br>10701 being add<br>the physical por<br>The example she<br>A, slot 2, port 1<br>arbitrary name b<br>The <b>Tests</b> field i<br>add station 10<br>Extension: 10<br>Type: VM<br>Port: 012<br>Name: tig                           | ommand where <b>x</b> is the eled. The <b>Type</b> field is set<br>t on the analog board (T<br>bows the <b>Port</b> field is set<br>is associated with the ne<br>but is useful if it indicate<br>is set to "n".         | extension to be adde<br>et to "VMI". The <b>P</b><br>N746B) that will be<br>to "01A0201", whice<br>we extension. The <b>N</b><br>s that this extension<br>STATION<br>Lock Message                 | ed. The example<br><b>Port</b> field is set to<br>a associated to th<br>ch indicates that<br><b>Name</b> field can be<br>a connects to the<br>Page                | e shows extension<br>of the identifier for<br>a new extension<br>cabinet 01, carr<br>be set to any<br>voice mail syste<br>1 of 4<br>BCC: 0<br>TN: 1<br>COR: 1           |
| add station x co<br>10701 being add<br>the physical por<br>The example sho<br>A, slot 2, port 1<br>arbitrary name b<br>The <b>Tests</b> field a<br>add station 10<br>Extension: 10<br>Type: VM<br>Port: 012                                        | ommand where <b>x</b> is the eled. The <b>Type</b> field is set<br>t on the analog board (T<br>bows the <b>Port</b> field is set<br>is associated with the ne<br>but is useful if it indicate<br>is set to "n".         | extension to be adde<br>et to "VMI". The <b>P</b><br>N746B) that will be<br>to "01A0201", whice<br>we extension. The <b>N</b><br>s that this extension<br>STATION<br>Lock Message<br>Security Cod | ed. The example<br><b>Port</b> field is set to<br>associated to th<br>ch indicates that<br><b>Name</b> field can be<br>n connects to the<br>Page<br>Page          | e shows extension<br>of the identifier for<br>a new extension<br>cabinet 01, carr<br>be set to any<br>voice mail syste<br>1 of 4<br>BCC: 0<br>TN: 1<br>COR: 1<br>COS: 1 |
| add station x co<br>10701 being add<br>the physical por<br>The example she<br>A, slot 2, port 1<br>arbitrary name b<br>The <b>Tests</b> field i<br>add station 10<br>Extension: 10<br>Type: VM<br>Port: 012<br>Name: tig                           | ommand where <b>x</b> is the ended. The <b>Type</b> field is set<br>t on the analog board (T<br>bows the <b>Port</b> field is set<br>is associated with the ner<br>out is useful if it indicate<br>is set to "n".       | extension to be adde<br>et to "VMI". The <b>P</b><br>N746B) that will be<br>to "01A0201", whice<br>we extension. The <b>N</b><br>s that this extension<br>STATION<br>Lock Message<br>Security Cod | ed. The example<br><b>Port</b> field is set to<br>a associated to th<br>ch indicates that<br><b>Name</b> field can be<br>a connects to the<br>Page                | e shows extension<br>of the identifier for<br>a new extension<br>cabinet 01, carr<br>be set to any<br>voice mail syste<br>1 of 4<br>BCC: 0<br>TN: 1<br>COR: 1<br>COS: 1 |
| add station x co<br>10701 being add<br>the physical por<br>The example sho<br>A, slot 2, port 1<br>arbitrary name b<br>The Tests field i<br>add station 1<br>Extension: 10<br>Type: VMI<br>Port: 012<br>Name: tig<br>STATION OPTION                | ommand where <b>x</b> is the eled. The <b>Type</b> field is set<br>t on the analog board (T<br>bows the <b>Port</b> field is set<br>is associated with the ne<br>but is useful if it indicate<br>is set to "n".         | extension to be adde<br>et to "VMI". The <b>P</b><br>N746B) that will be<br>to "01A0201", whice<br>we extension. The <b>N</b><br>s that this extension<br>STATION<br>Lock Message<br>Security Cod | ed. The example<br><b>Port</b> field is set to<br>associated to th<br>ch indicates that<br><b>Name</b> field can be<br>n connects to the<br>Page<br>res? n<br>de: | e shows extension<br>of the identifier for<br>a new extension<br>cabinet 01, carr<br>be set to any<br>voice mail syste<br>1 of 4<br>BCC: 0<br>TN: 1<br>COR: 1<br>COS: 1 |
| add station x co<br>10701 being add<br>the physical por<br>The example sho<br>A, slot 2, port 1<br>arbitrary name b<br>The Tests field i<br>add station 10<br>Extension: 10<br>Type: VMI<br>Port: 012<br>Name: tig<br>STATION OPTION<br>Off Premis | ommand where <b>x</b> is the e<br>led. The <b>Type</b> field is set<br>t on the analog board (T<br>bows the <b>Port</b> field is set<br>is associated with the ne<br>but is useful if it indicate<br>is set to "n".     | extension to be adde<br>et to "VMI". The <b>P</b><br>N746B) that will be<br>to "01A0201", whice<br>we extension. The <b>N</b><br>s that this extension<br>STATION<br>Lock Message<br>Security Cod | ed. The example<br><b>Port</b> field is set to<br>associated to th<br>ch indicates that<br><b>Name</b> field can be<br>n connects to the<br>Page<br>res? n<br>de: | e shows extension<br>of the identifier for<br>a new extension<br>cabinet 01, carr<br>be set to any<br>voice mail syste<br>1 of 4<br>BCC: 0<br>TN: 1<br>COR: 1<br>COS: 1 |
| add station x co<br>10701 being add<br>the physical por<br>The example sho<br>A, slot 2, port 1<br>arbitrary name b<br>The Tests field i<br>add station 1<br>Extension: 10<br>Type: VMI<br>Port: 01<br>Name: tig<br>STATION OPTION<br>Off Premia   | ommand where <b>x</b> is the e<br>led. The <b>Type</b> field is set<br>t on the analog board (T<br>bws the <b>Port</b> field is set<br>is associated with the ne<br>but is useful if it indicate<br>is set to "n".      | extension to be adde<br>et to "VMI". The <b>P</b><br>N746B) that will be<br>to "01A0201", whice<br>we extension. The <b>N</b><br>s that this extension<br>STATION<br>Lock Message<br>Security Cod | ed. The example<br><b>Port</b> field is set to<br>associated to th<br>ch indicates that<br><b>Name</b> field can be<br>n connects to the<br>Page<br>res? n<br>de: | e shows extension<br>of the identifier for<br>a new extension<br>cabinet 01, carr<br>be set to any<br>voice mail syste<br>1 of 4<br>BCC: 0<br>TN: 1<br>COR: 1<br>COS: 1 |

| 5. | <ul> <li>On Page 2 of the same comma</li> <li>LWC Activation y</li> <li>Switchhook Flash y</li> <li>Data Restriction n</li> <li>Adjunct Supervision</li> </ul> | and, verify the following settings:                                                                                                    |
|----|----------------------------------------------------------------------------------------------------|----------------------------------------------------------------------------------------------------|
|    | change station 10701<br>FEATURE OPTIONS                                                                                                    | Page 2 of 4<br>STATION                                                                                                    |
|    | <b>LWC Activation?</b><br>LWC Log External Calls?<br>CDR Privacy?<br>Redirect Notification?<br>Per Button Ring Control?                                        | n Auto Answer: none<br>n <b>Data Restriction? n</b><br>y                                                                                                    |
|    | Bridged Call Alerting?<br>Switchhook Flash?<br>Ignore Rotary Digits?<br>H.320 Conversion?<br>Service Link Mode:<br>Multimedia Mode:                            | yAdjunct Supervision? ynnnPer Station CPN - Send Calling Number?as-needed                                                                                                    |
|    | MWI Served User Type:<br>AUDIX Name:                                                                                                    | Coverage After Forwarding? s                                                                                                    |
| 6. | Repeat the previous two steps                                                                                                    | for each extension to be connected to Tiger Innovation 2020.                                                                                                    |
| 7. | Tiger Innovation 2020 extense <b>Group Extension</b> can be any                                                                                                | command, where <b>x</b> is the hunt group number to be added for the ions. The <b>Group Name</b> can be set to any arbitrary name. The valid extension consistent with the dial plan. This will be the pilot e <b>Group Type</b> is set to "ucd-mia". The <b>Queue</b> field is set to "y".  Page 1 of 60 |
|    | Group Number:                                                                                                    | HUNT GROUP                                                                                                    |
|    | Group Number:<br>Group Name:<br>Group Extension:<br>Group Type:<br>TN:<br>COR:<br>Security Code:<br>ISDN/SIP Caller Display:                                   | tigerQueue? y16097Vector? nucd-miaCoverage Path:1Night Service Destination:                                                                                                    |
|    | Queue Limit:<br>Calls Warning Threshold:<br>Time Warning Threshold:                                                                                            | unlimited<br>Port:<br>Port:                                                                                                    |

| change hunt-group 97                                                                                                    | HUNT GR                                                                                                    | OUD                                                                                | Page 3 of 6                           |
|----------------------------------------------------------------------------------------------------|----------------------------------------------------------------------------------------------------|------------------------------------------------------------------------------------|---------------------------------------|
| Group Number                                                                                                    |                                                                                                    |                                                                                    | Group Type: ucd-mia                   |
|                                                                                                    | d: 1 - 1500 Ad                                                                                                    | ministered Mer                                                                     |                                       |
| GROUP MEMBER ASSIGNME                                                                                                    | NTS                                                                                                    |                                                                                    |                                       |
| Ext Na                                                                                                    | ame(19 characters)                                                                                                    | Ext                                                                                | Name(19 characters                    |
| 1: 10701 t:                                                                                                    | iger1                                                                                                    | 14:                                                                                |                                       |
|                                                                                                    | iger2                                                                                                    | 15:                                                                                |                                       |
|                                                                                                    | iger3                                                                                                    | 16:                                                                                |                                       |
| 4: 10704 t:                                                                                                    | iger4                                                                                                    | 17:                                                                                |                                       |
| -                                                                                                    | <b>nt1</b> : for this example it                                                                                                    |                                                                                    | ·                                     |
| change coverage path 9                                                                                                    | -                                                                                                    |                                                                                    | Page 1 of                             |
|                                                                                                    | 97<br>COVERAGE                                                                                                    | PATH                                                                               |                                       |
|                                                                                                    | 97                                                                                                    | РАТН<br>97                                                                         |                                       |
|                                                                                                    | 97<br>COVERAGE                                                                                                    | РАТН<br>97                                                                         | Page 1 of<br>after Coverage? n        |
|                                                                                                    | 97<br>COVERAGE<br>verage Path Number:                                                                                               | PATH<br>97<br>Hunt                                                                 | Page 1 of<br>after Coverage? n        |
| Cor<br>COVERAGE CRITERIA<br>Station/Group Stat                                                                                                    | 97<br>COVERAGE<br>verage Path Number:<br>Next Path Number:<br>tus Inside Call                                                       | PATH<br>97<br>Hunt<br>Linka<br>Outside Cal                                         | Page 1 of<br>after Coverage? n<br>age |
| Cov<br>COVERAGE CRITERIA<br>Station/Group Stat<br>Active?                                                                                                    | 97<br>COVERAGE<br>verage Path Number:<br>Next Path Number:<br>tus Inside Call<br>n                                                  | PATH<br>97<br>Hunt<br>Linka<br>Outside Cal<br>n                                    | Page 1 of<br>after Coverage? n<br>age |
| Cov<br>COVERAGE CRITERIA<br>Station/Group Stat<br>Active?<br>Busy?                                                                                                    | 97<br>COVERAGE<br>verage Path Number:<br>Next Path Number:<br>tus Inside Call<br>n<br>y                                             | PATH<br>97<br>Hunt<br>Linka<br>Outside Cal<br>n<br>y                               | Page 1 of<br>after Coverage? n<br>age |
| Coverage CRITERIA<br>Station/Group Stat<br>Active?<br>Busy?<br>Don't Answer?                                                                                              | 97<br>COVERAGE<br>verage Path Number:<br>Next Path Number:<br>tus Inside Call<br>n<br>y<br>y                                        | PATH<br>97<br>Hunt<br>Linka<br>Outside Cal<br>n<br>y<br>y                          | Page 1 of<br>after Coverage? n<br>age |
| Coverage CRITERIA<br>Station/Group Stat<br>Active?<br>Busy?<br>Don't Answer?<br>All?                                                                                      | 97<br>COVERAGE<br>verage Path Number:<br>Next Path Number:<br>tus Inside Call<br>n<br>y<br>y<br>n                                   | PATH<br>97<br>Hunt<br>Linka<br>Outside Cal<br>n<br>y<br>y<br>y<br>n                | Page 1 of<br>after Coverage? n<br>age |
| Coverage CRITERIA<br>Station/Group Stat<br>Active?<br>Busy?<br>Don't Answer?<br>All?<br>DND/SAC/Goto Cover?                                                               | 97<br>COVERAGE<br>verage Path Number:<br>Next Path Number:<br>tus Inside Call<br>n<br>y<br>y<br>n<br>y                              | PATH<br>97<br>Hunt<br>Linka<br>Outside Cal<br>n<br>y<br>y<br>y<br>n<br>y<br>y      | Page 1 of<br>after Coverage? n<br>age |
| Coverage CRITERIA<br>Station/Group Stat<br>Active?<br>Busy?<br>Don't Answer?<br>All?                                                                                      | 97<br>COVERAGE<br>verage Path Number:<br>Next Path Number:<br>tus Inside Call<br>n<br>y<br>y<br>n                                   | PATH<br>97<br>Hunt<br>Linka<br>Outside Cal<br>n<br>y<br>y<br>y<br>n                | Page 1 of<br>after Coverage? n<br>age |
| Coverage CRITERIA<br>Station/Group Stat<br>Active?<br>Busy?<br>Don't Answer?<br>All?<br>DND/SAC/Goto Cover?<br>Holiday Coverage?<br>COVERAGE POINTS                       | 97<br>COVERAGE<br>verage Path Number:<br>Next Path Number:<br>tus Inside Call<br>n<br>y<br>y<br>n<br>y<br>n                         | PATH<br>97<br>Hunt<br>Linka<br>Outside Cal<br>n<br>y<br>y<br>n<br>y<br>n<br>y<br>n | Page 1 of<br>after Coverage? n<br>age |
| Coverage CRITERIA<br>Station/Group Stat<br>Active?<br>Busy?<br>Don't Answer?<br>All?<br>DND/SAC/Goto Cover?<br>Holiday Coverage?<br>COVERAGE POINTS<br>Terminate to Cover | 97<br>COVERAGE<br>verage Path Number:<br>Next Path Number:<br>tus Inside Call<br>n<br>y<br>y<br>n<br>y<br>n<br>rage Pts. with Bridg | PATH<br>97<br>Hunt<br>Linka<br>Outside Cal<br>n<br>y<br>y<br>n<br>y<br>n<br>y<br>n | Page 1 of<br>after Coverage? n<br>age |
| Coverage CRITERIA<br>Station/Group Stat<br>Active?<br>Busy?<br>Don't Answer?<br>All?<br>DND/SAC/Goto Cover?<br>Holiday Coverage?<br>COVERAGE POINTS                       | 97<br>COVERAGE<br>verage Path Number:<br>Next Path Number:<br>tus Inside Call<br>n<br>y<br>y<br>n<br>y<br>n                         | PATH<br>97<br>Hunt<br>Linka<br>Outside Cal<br>n<br>y<br>y<br>n<br>y<br>n<br>y<br>n | Page 1 of<br>after Coverage? n<br>age |

10. The coverage path for each user station that will be using the Tiger Innovation 2020 for voice mail must be set to the coverage path defined in the previous step. Enter the **change station x** command, where **x** is the extension number, to set the coverage path value created in the previous step. The example below shows the **Coverage Path 1** field being set to "97" for user extension 10001.

| change station 10001                          |          | STATION                              | Page 1 of  |
|-----------------------------------------------|----------|--------------------------------------|------------|
|                                               |          |                                      |            |
| Extension: 10001                              |          | Lock Messages? n                     | BCC: 0     |
| Type: 4620                                    |          | Security Code: 12345                 | TN: 1      |
| Port: S00018                                  |          | Coverage Path 1: 97                  | COR: 1     |
| Name: 10001 avaya 1                           |          | Coverage Path 2:<br>Hunt-to Station: | COS: 1     |
| STATION OPTIONS                               |          | nuit-to station.                     |            |
|                                               |          | Time of Day Lock Tak                 | ole:       |
| Loss Group:                                   | 19       | Personalized Ringing Patte           | ern: 1     |
|                                               |          | Message Lamp H                       | Ext: 10001 |
| Speakerphone:                                 | 2-way    | Mute Button Enabl                    | led? y     |
| Display Language:<br>Survivable GK Node Name: | english  | Expansion Modu                       | ıle? n     |
| Survivable COR:                               | internal | Media Complex H                      | Ixt:       |
| Survivable Trunk Dest?                        | У        | IP SoftPho                           | one? y     |
|                                               |          | IP Video Softpho                     | one? n     |

# 4. Configure the Tiger Innovation 2020 Server

The configuration information provided in this section describes the steps required to set up Tiger Innovation 2020 to interoperate with Avaya Communication Manager.

| Step | Description                                                                                                    |
|------|----------------------------------------------------------------------------------------------------|
| 1.   | On the Tiger Innovation 2020 server, navigate to d:\Innline\bin\ and click on innline.exe to                                                                                                    |
|      | launch the Tiger Innovation 2020 voice mail configuration. Click on <b>Do → Configure System</b> .                                                                                                    |
|      |                                                                                                    |
|      |                                                                                                    |
|      | TIGER INNOVATION 2020                                                                                                    |
|      | View Port Activity Interface: Avaya C-LAN Protocol                                                                                                    |
|      | Configure System                                                                                                    |
|      | Set Time/Date <sup>4</sup><br>View/Print Report 000 InnLine runtime started Tue Jul 03 12:11:07 2007<br>001 initializing                                                                                                    |
|      | View/Print Report     003     initializing       044     initializing     044       045     initializing       046     initializing       047     initializing       048     initializing       049     initializing       041     initializing       042     initializing       041     initializing       042     initializing       041     initializing       042     initializing       041     initializing       042     initializing       041     initializing       042     initializing       043     initializing       044     initializing       044     initializing       044     initializing       044     initializing       044     initializing       044     initializing       044     initializing       044     initializing       044     initializing       044     initializing       044     initializing       044     initializing                                                                                                    |
|      | 04 wait for call                                                                                                    |
|      |                                                                                                    |
|      |                                                                                                    |
| 2.   | Expand the tree configuration menu on the left by clicking on System $\rightarrow$ Voice Ports. In the                                                                                                    |
|      | main screen on the right double-click <b>Port 01</b> . Enter the <b>Port Extension</b> to match the configured                                                                                                    |
|      | analog extension configured in Section 3, Step 4. Select "Avaya Mode Code" from the Port                                                                                                    |
|      | <b>Type</b> drop down list. The remaining parameters can be left with their default settings. Click OK.                                                                                                    |
|      |                                                                                                    |
|      |                                                                                                    |
|      | Image: Provide the second second |
|      |                                                                                                    |
|      | System - Voice Ports                                                                                                    |
|      | System Voice Ports                                                                                                    |
|      | Port Types     Back     Port Types     Port Wizard     Port 01     Port 02     Port 03     Port 04     Device Interfaces                                                                                                    |
|      | Administrators Port 01                                                                                                    |
|      | Automated Attendants Port Extension: 10701                                                                                                    |
|      | - Guest Services Menus<br>- Guest Tutorials Disable?                                                                                                    |
|      | - Distribution Lists<br>- Notifications Tenant: Tenant 1                                                                                                    |
|      | Avaya Mode Code                                                                                                    |
|      | Guest Call Direction: In-bound only                                                                                                    |
|      | - Guest Holding<br>- Staff Out-bound Actions:                                                                                                    |
|      | - Front Desk<br>- Administration Default Mailbox: AA Go To                                                                                                    |
|      | Other Guest Direct Call: Logs in to guest mailbox                                                                                                    |
|      | OK Cancel                                                                                                    |
|      |                                                                                                    |
|      |                                                                                                    |
|      | 15:41:14                                                                                                    |
|      |                                                                                                    |
|      |                                                                                                    |

| Step     | Description                                                                                                    |
|----------|----------------------------------------------------------------------------------------------------|
| <u> </u> | Repeat the previous step for the number of Ports configured on Avaya Communication Manager.                                                                                                    |
| 4.       | Expand the tree configuration menu on the left by clicking on System $\rightarrow$ Voice Ports $\rightarrow$ Port types. In the main screen on the right double-click Avaya mode Code.                                                                                                    |
|          | System       Voice Ports - Port Types         Voice Forts       Image: System         Voice Forts       Image: System         Voice Forts       Image: System         Voice Forts       Image: System         Voice Forts       Image: System         Voice Forts       Image: System         Voice Forts       Image: System         Voice Forts       Image: System         Voice Forts       Image: System         Voice Forts       Image: System         Voice Forts       Image: Voice Colls(0)         Voice Forts       Image: Voice Colls(0)         Voice Colls(0)       Image: Voice Colls(0)         Voice Colls(1)       Image: Voice Monde Code         Voice Forts       Image: Voice Monde Code         Voice Forts       Image: Voice Monde Code         Voice Forts       Image: Voice Monde Code         Voice Forts       Image: Note Monde Code         Voice Forts       Image: Note Monde Code         Voice Forts       Image: Note Monde Code         Voice Forts       Image: Note Monde Code         Voice Forts       Image: Note Monde Code         Voice Forts       Image: Note Monde Code         Voice Forts       Image: Note Monde Code         V |
| 5.       | Click on the <b>MWI</b> tab. In the Indicator On section, enter the Leave Word Calling Send A                                                                                                    |
| 5.       | Message feature access code configured in Section 3, Step 2 in the <b>Dial String Prefix</b> field followed by a comma. In the Indicator Off section, enter the Leave Word Calling Cancel A Message feature access code configured in Section 3, Step 2 for the <b>Dial String Prefix</b> field followed by a comma.                                                                                                    |
|          | Avaya Mode Code (4)                                                                                                    |
|          | Indicator On                                                                                                    |
|          | Dial String Prefix: ,*39,<br>Dial String Suffix: ,                                                                                                    |
|          | Dial String Prefix: ,*40,                                                                                                    |
|          | Dial String Suffix: ,                                                                                                    |
|          |                                                                                                    |
|          |                                                                                                    |
|          | OK Cancel                                                                                                    |

Solution & Interoperability Test Lab Application Notes ©2007 Avaya Inc. All Rights Reserved.

10 of 14 Innovation2020M

| Step | Description                                                                                                    |  |  |  |  |  |
|------|----------------------------------------------------------------------------------------------------|--|--|--|--|--|
| 6.   | Click on the Call ID tab, and select the following parameters from the drop down list for a five                                                                                                    |  |  |  |  |  |
|      | digit dialing plan that was used during compliance testing.                                                                                                    |  |  |  |  |  |
|      |                                                                                                    |  |  |  |  |  |
|      | <b>Direct Call ID Format:</b> "#00#%5g##"<br><b>The set of the set of the s</b> |  |  |  |  |  |
|      | Type A covered call ID Format: "#02#%5g#%5d#"<br>Type P covered call ID Format: #02##%5d#"                                                                                                    |  |  |  |  |  |
|      | Type B covered call ID Format: #03##%5d#"                                                                                                    |  |  |  |  |  |
|      | The remaining parameters can be left with their default settings. Click <b>OK</b> .                                                                                                    |  |  |  |  |  |
|      |                                                                                                    |  |  |  |  |  |
|      | Avaya Mode Code (4)                                                                                                    |  |  |  |  |  |
|      | General Call ID Transfer Dialing MWI Recordings Translations                                                                                                    |  |  |  |  |  |
|      | Settings affecting in-band call integration                                                                                                    |  |  |  |  |  |
|      | ID Time-out: 2000 ms                                                                                                    |  |  |  |  |  |
|      | ID Inter-digit Timeout: 500 ms                                                                                                    |  |  |  |  |  |
|      | Post-ID Pause: 500 ms                                                                                                    |  |  |  |  |  |
|      | ID Size: 3 💌 digits                                                                                                    |  |  |  |  |  |
|      | Direct Call ID Format: #00#%5g##                                                                                                    |  |  |  |  |  |
|      | Type A Covered Call ID Format: #02#%5g#%5d# 💌                                                                                                    |  |  |  |  |  |
|      | Type B Covered Call ID Format: #03##%5d#                                                                                                    |  |  |  |  |  |
|      | Type C Covered Call ID Format:                                                                                                    |  |  |  |  |  |
|      |                                                                                                    |  |  |  |  |  |
|      | OK Cancel                                                                                                    |  |  |  |  |  |
|      |                                                                                                    |  |  |  |  |  |

# 5. Interoperability Compliance Testing

The interoperability compliance testing included feature and serviceability testing. The feature testing focused on exercising voice mail features of the Tiger Innovation 2020 to validate the interface to Avaya Communication Manager via mode codes and the analog ports. The serviceability testing introduced failure scenarios to verify operation of the Tiger Innovation 2020 after failure recovery.

### 5.1. General Test Approach

The general test approach was to manually place intra-switch calls and inbound trunk calls to extension covered to voice mail as well as directly to the voice mail pilot number. All unanswered inbound calls were routed by Avaya Communication Manager to the Tiger Innovation 2020 hunt group, which were answered by the Tiger Innovation 2020 with the automated attendant greeting. Internal calls placed to the voice mail pilot number directly were answered by the Tiger Innovation 2020 with the voice mail pilot number directly were answered by the Tiger Innovation 2020 with the voice mail pilot number directly were answered by the Tiger Innovation 2020 with the voice mail menu of the originating extension with an option to retrieve messages. For serviceability testing, the Tiger Innovation 2020 and Avaya Communication Manager were each restarted separately.

#### 5.2. Test Results

All test cases passed. The Tiger Innovation 2020 properly interpreted the analog mode codes sent by Avaya Communication Manager in each of the call scenarios and responded as expected. Voice mail messages could be recorded and retrieved. It was verified that the Message Waiting Indicator was activated when a new message was left and was deactivated when the message was retrieved. The Tiger Innovation 2020 was able to resume processing of calls after being restarted and after Avaya Communication Manager was restarted.

# 6. Verification Steps

The following steps may be used to verify the configuration:

• Verify that calls are routed properly to the Tiger Innovation 2020 hunt group and that mode codes are being sent.

Connect an analog phone to one of the extensions assigned to the Tiger Innovation 2020 hunt group. Dial this extension from another phone on Avaya Communication Manager. Verify the phone rings and then answer the call.

• Verify that users can leave voice messages.

Place an internal call to an extension with a mailbox on the Tiger Innovation 2020 and let the call go to coverage. Verify that the caller is connected to the voice mailbox of the destination extension and record a message. Verify that the Message Waiting Indicator is activated on the recipient extension.

- Verify that users can access their voice mailboxes.
  - From an extension with a mailbox on the Tiger Innovation 2020 that has an active Message Waiting Indicator, call the Tiger Innovation 2020 hunt group extension. Verify that the user is connected to the voice mailbox for that extension and can retrieve the message. Verify the Message Waiting Indicator is deactivated.

# 7. Support

If technical support is required for the Tiger Communications Innovation 2020, contact the Technical Support Department using the following:

Email: <a href="mailto:support@tigercomms.com">support@tigercomms.com</a>

Phone: +44 1425 891 000 (When prompted select Option 2)

## 8. Conclusion

These Application Notes describe the procedures for configuring the Tiger Innovation 2020 V2.7.5 to integrate with Avaya Communication Manager 4.0.1 using analog mode codes. The Tiger Innovation 2020 V2.7.5 successfully passed all compliance testing.

## 9. Additional References

Avaya product documentation can be found at <u>http://support.avaya.com</u>.

• Administrator Guide for Avaya Communication Manager (4.0), Document ID 03-300509, Issue 3.1, February 2007.

Tiger Communications Innovation 2020 Product information available from <a href="https://www.tigercomms.com">www.tigercomms.com</a>

• Sales Brochure for Tiger Innovation 2020 (Innovation Pro.pdf)

#### ©2007 Avaya Inc. All Rights Reserved.

Avaya and the Avaya Logo are trademarks of Avaya Inc. All trademarks identified by ® and <sup>TM</sup> are registered trademarks or trademarks, respectively, of Avaya Inc. All other trademarks are the property of their respective owners. The information provided in these Application Notes is subject to change without notice. The configurations, technical data, and recommendations provided in these Application Notes are believed to be accurate and dependable, but are presented without express or implied warranty. Users are responsible for their application of any products specified in these Application Notes.

Please e-mail any questions or comments pertaining to these Application Notes along with the full title name and filename, located in the lower right corner, directly to the Avaya Developer*Connection* Program at <u>devconnect@avaya.com</u>.